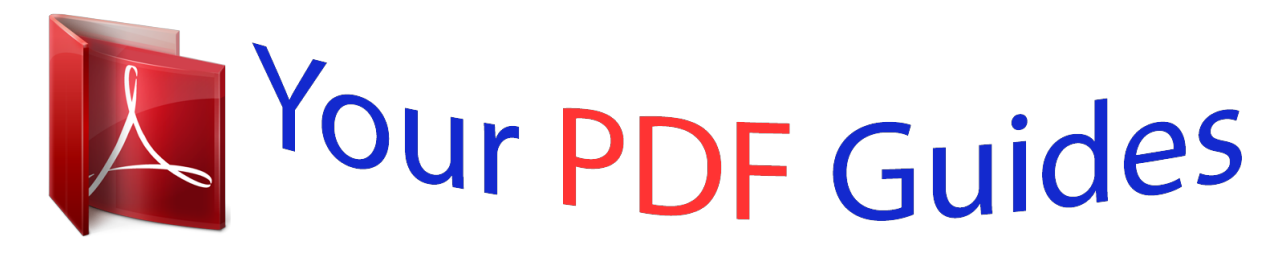

You can read the recommendations in the user guide, the technical guide or the installation guide for SAGEM PHONEFAX 2840. You'll find the answers to all your questions on the SAGEM PHONEFAX 2840 in the user manual (information, specifications, safety advice, size, accessories, etc.). Detailed instructions for use are in the User's Guide.

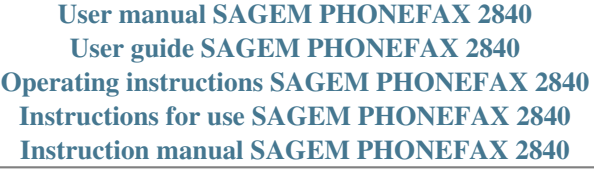

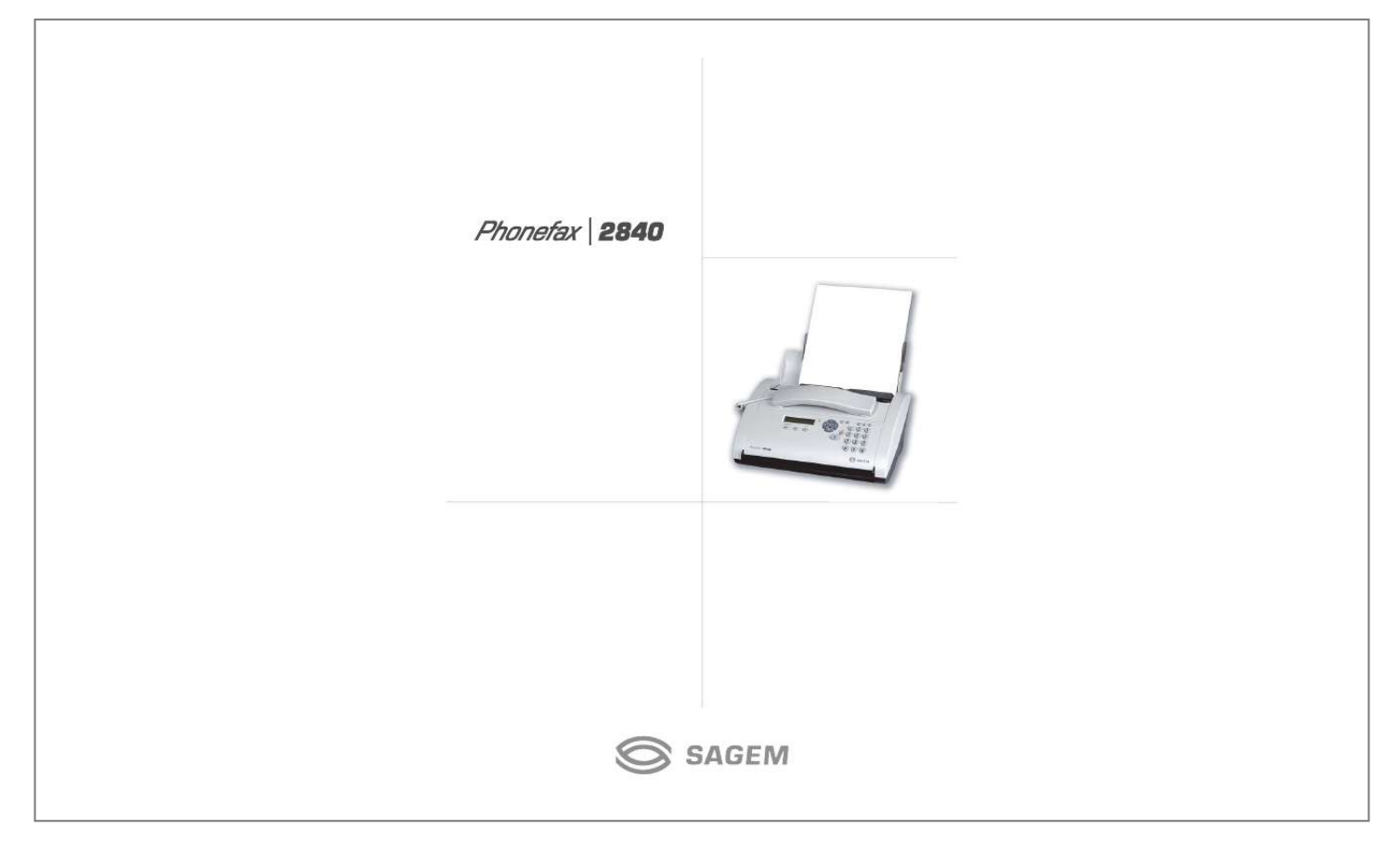

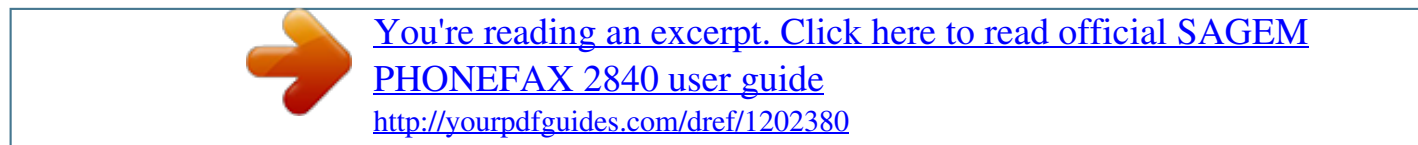

## *Manual abstract:*

*áéíó indicates ink film consumption. @@@@Press briefly: choose between S and M; press and hold (two seconds): operating mode U on/off n press briefly: to select a phone number quickly; press and hold (two seconds): to store a telephone number a press briefly: to call up a name entry; press and hold (two seconds): to store a telephone number L press briefly: to repeat the last five numbers you have dialled; press and hold (two seconds): to browse the list of callers R press briefly: for special functions, e. g. for the use with a private branch exchange and for using various functions provided by your service provider (call waiting, toggling calls, etc.); press and hold (two seconds): to insert a dialling pause between two figures DIAL for dialling without lifting the handset v if the red lamp flashes, please read the message on the display C to delete M to call up functions OK to confirm entries u to select options / to move the cursor on the display STOP to stop procedures / to eject documents START/COPY to start the fax transmission / copy a document Contents Contents*

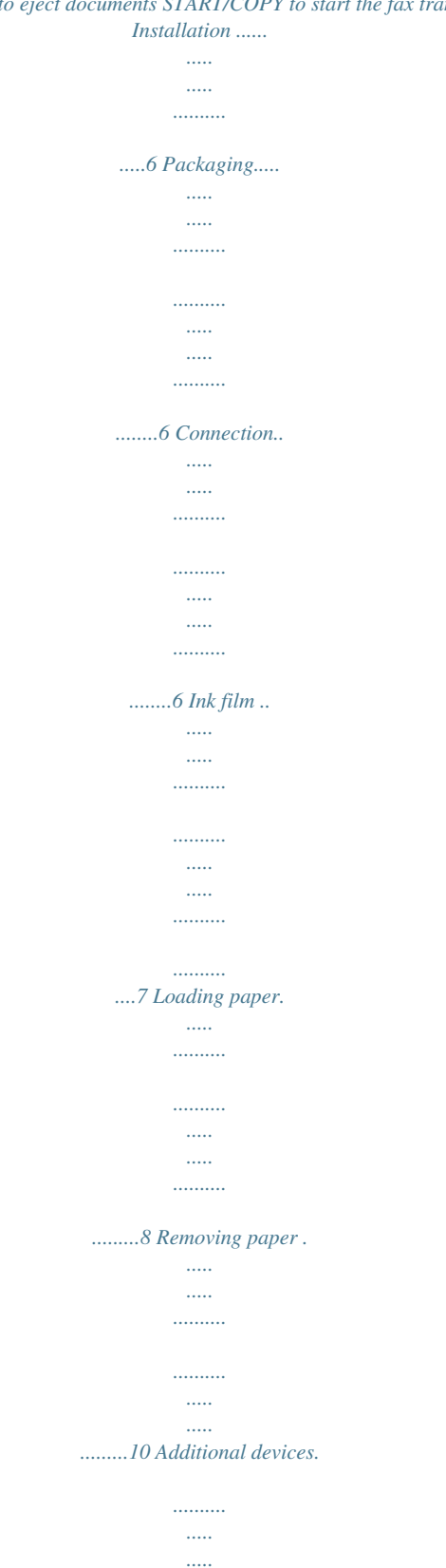

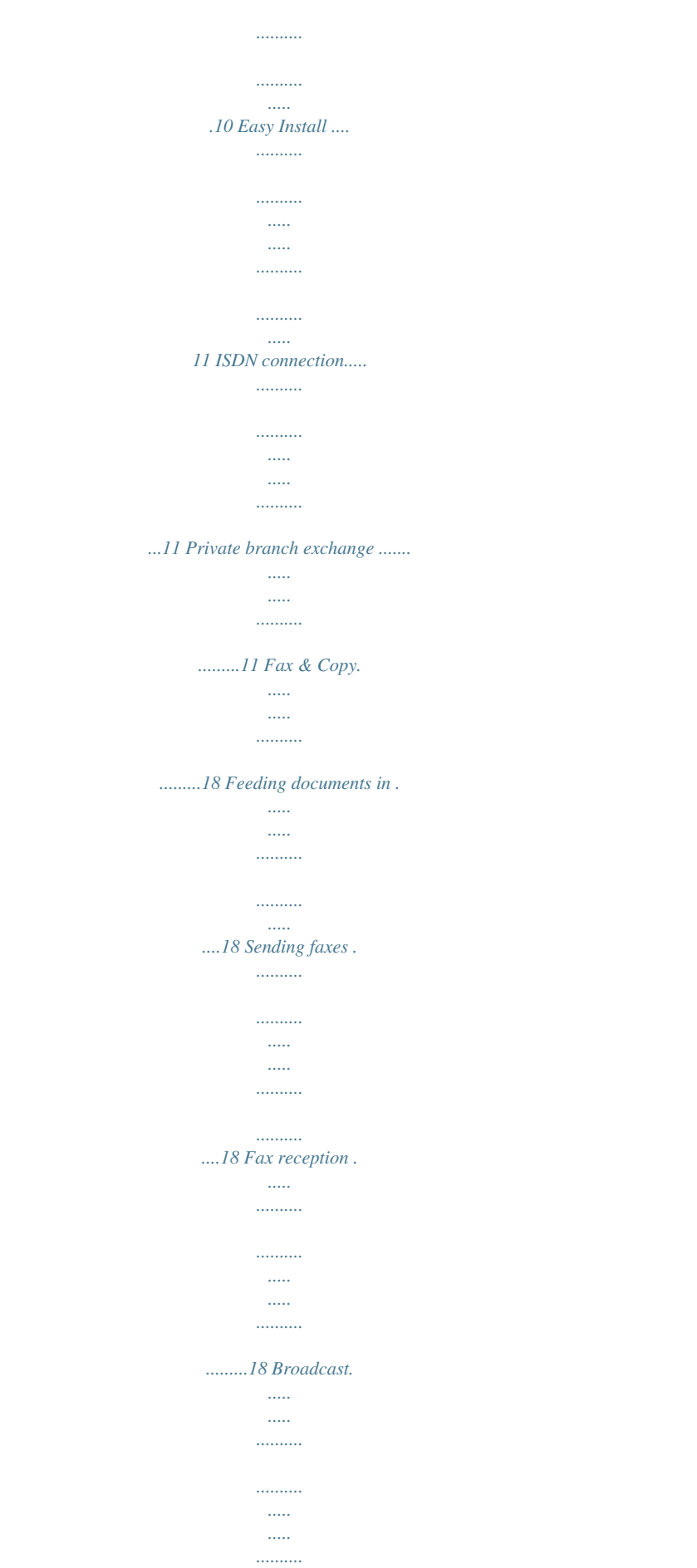

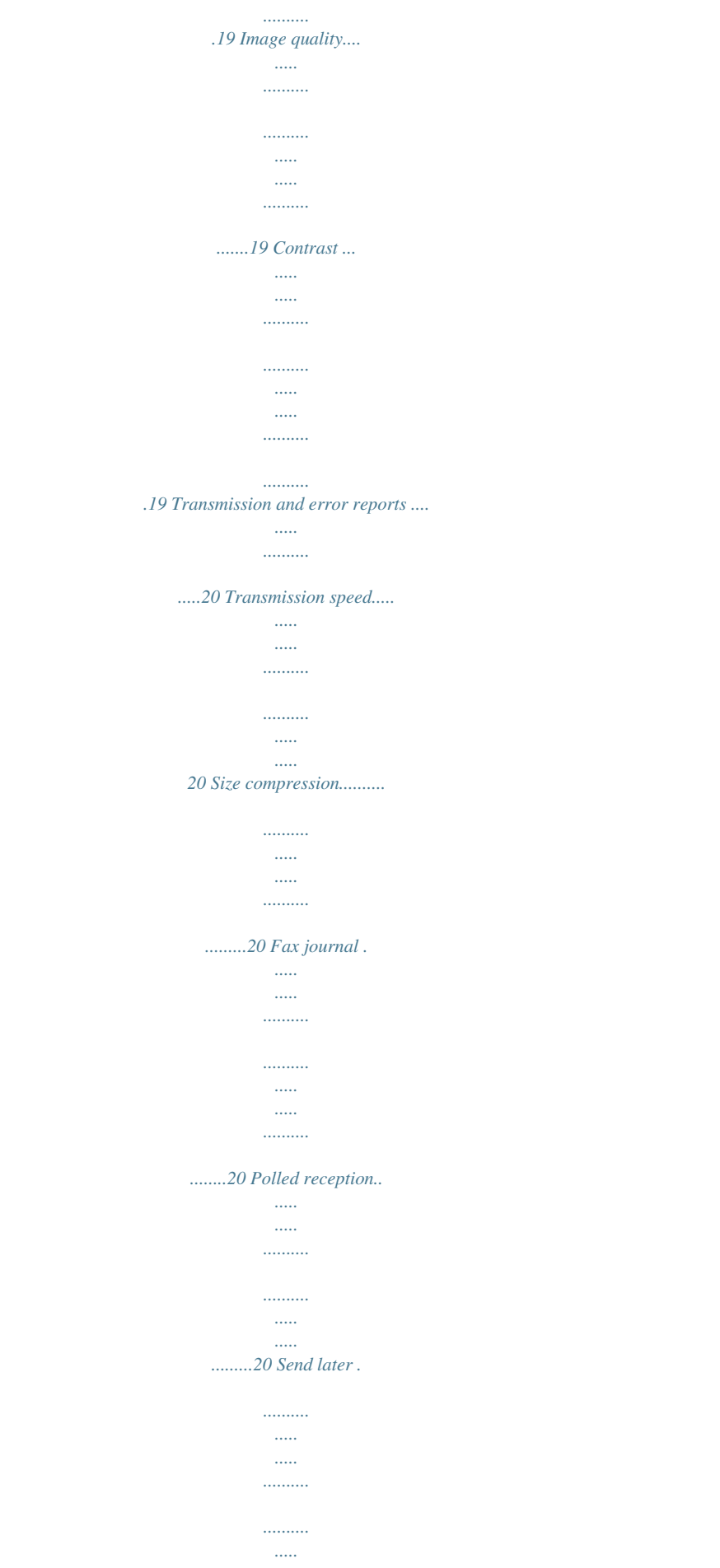

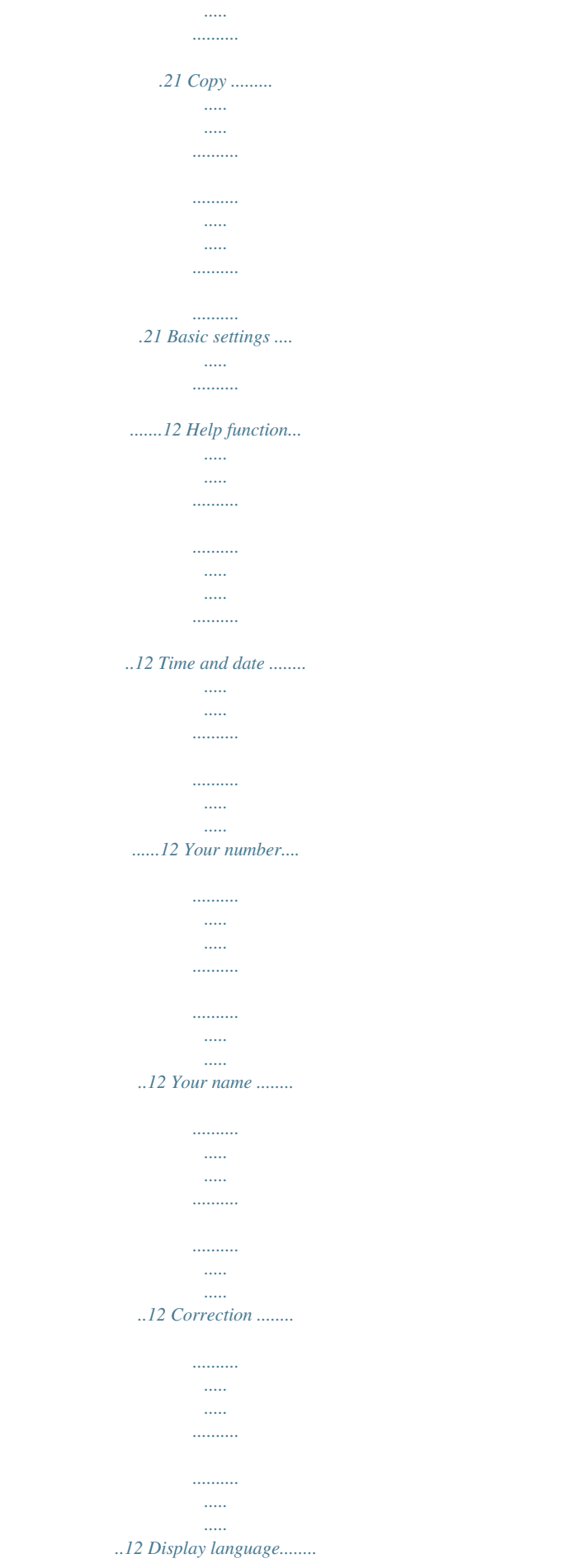

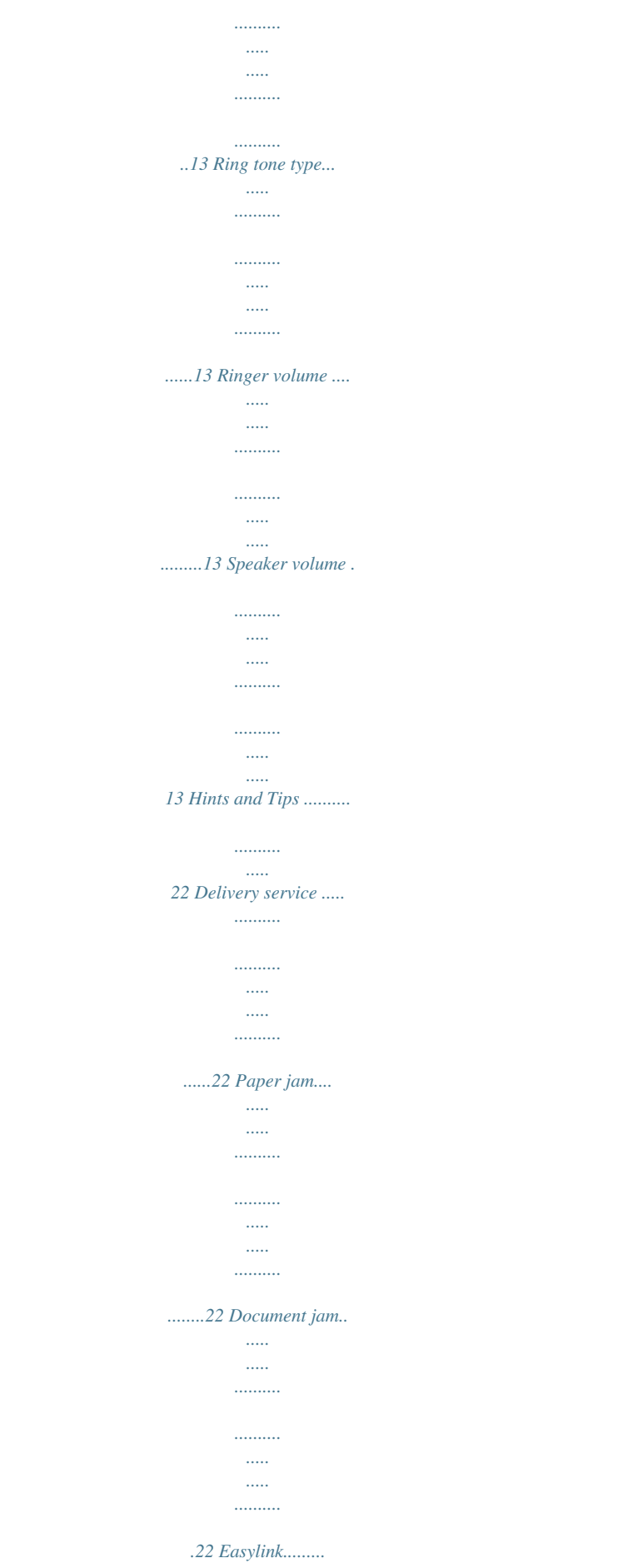

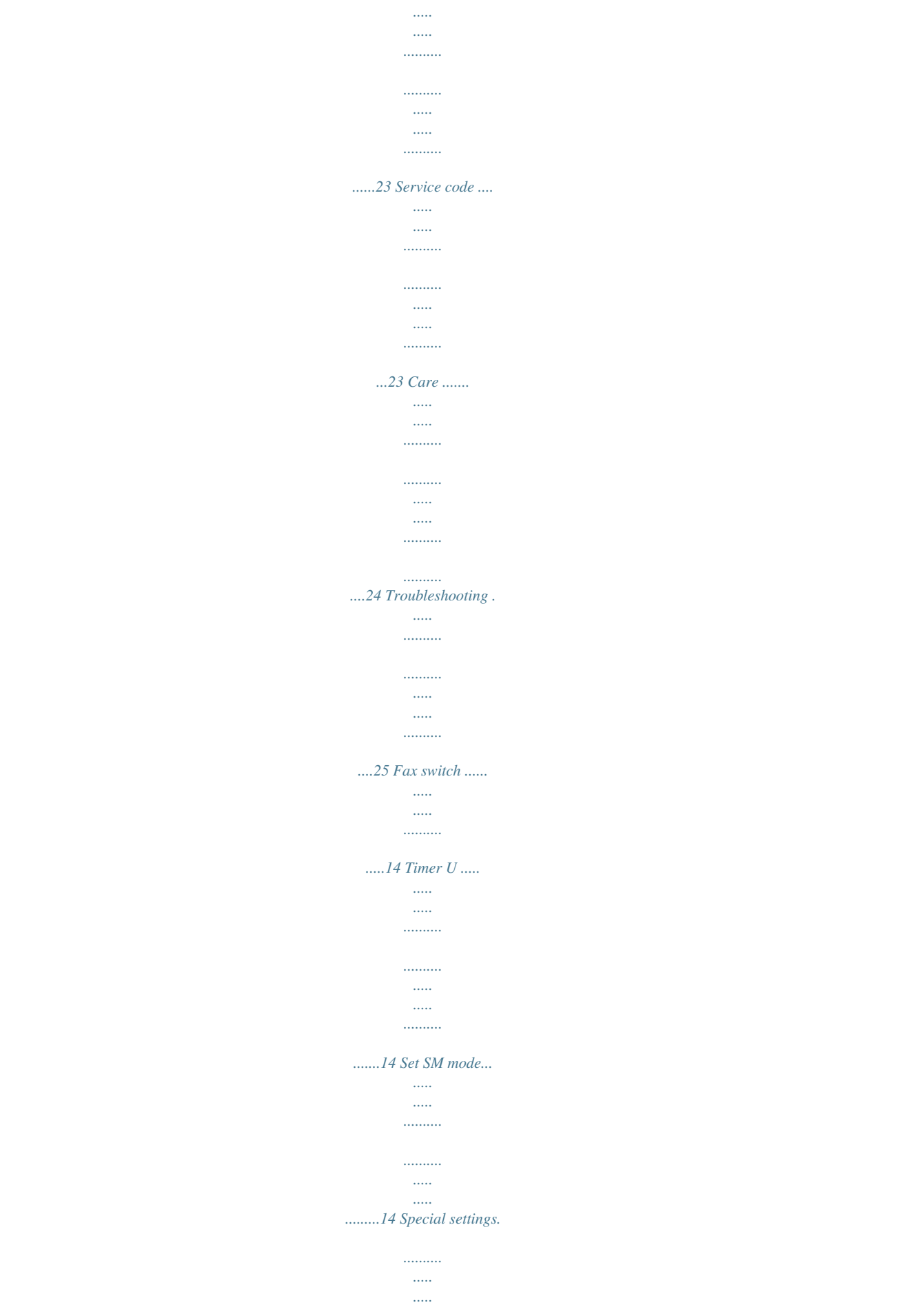

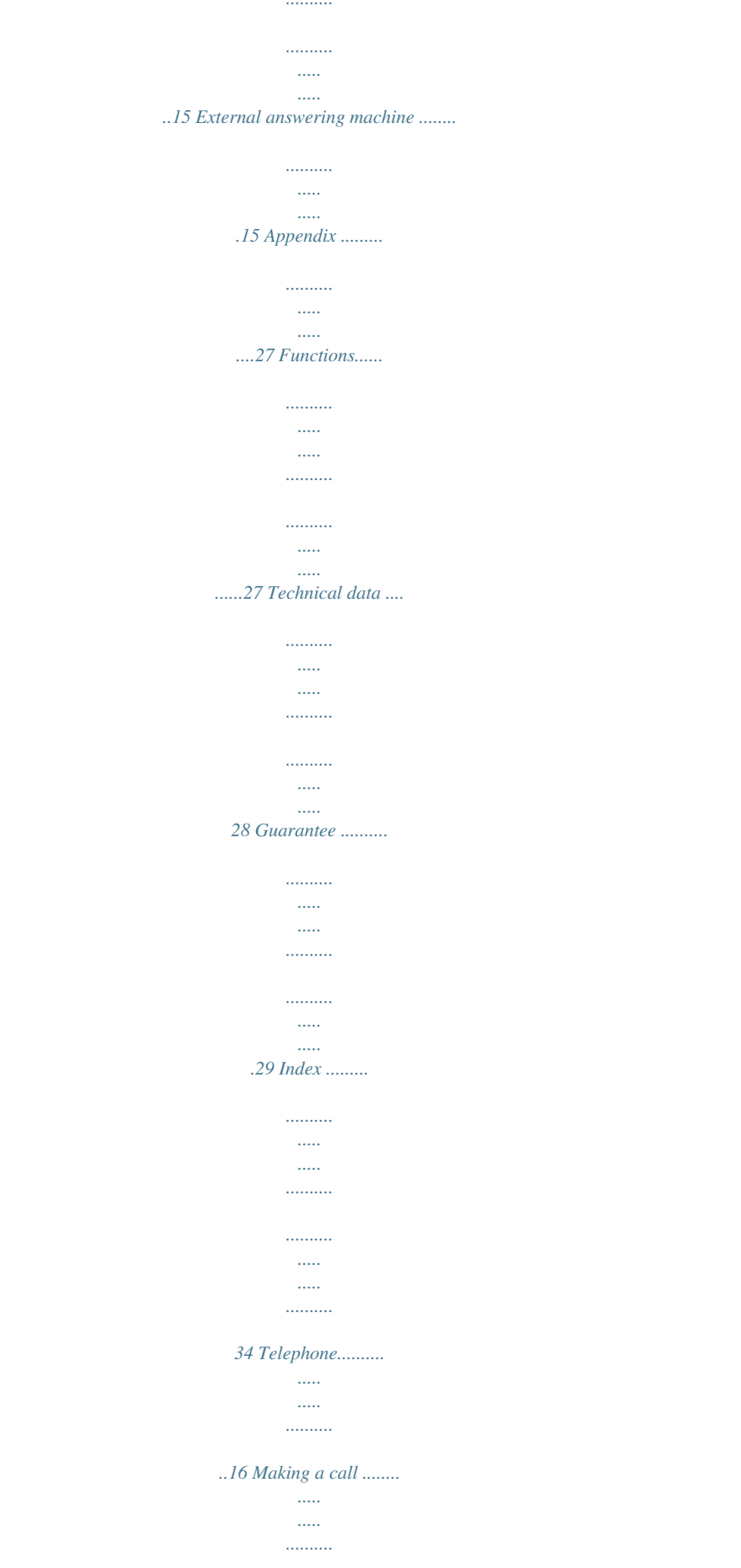

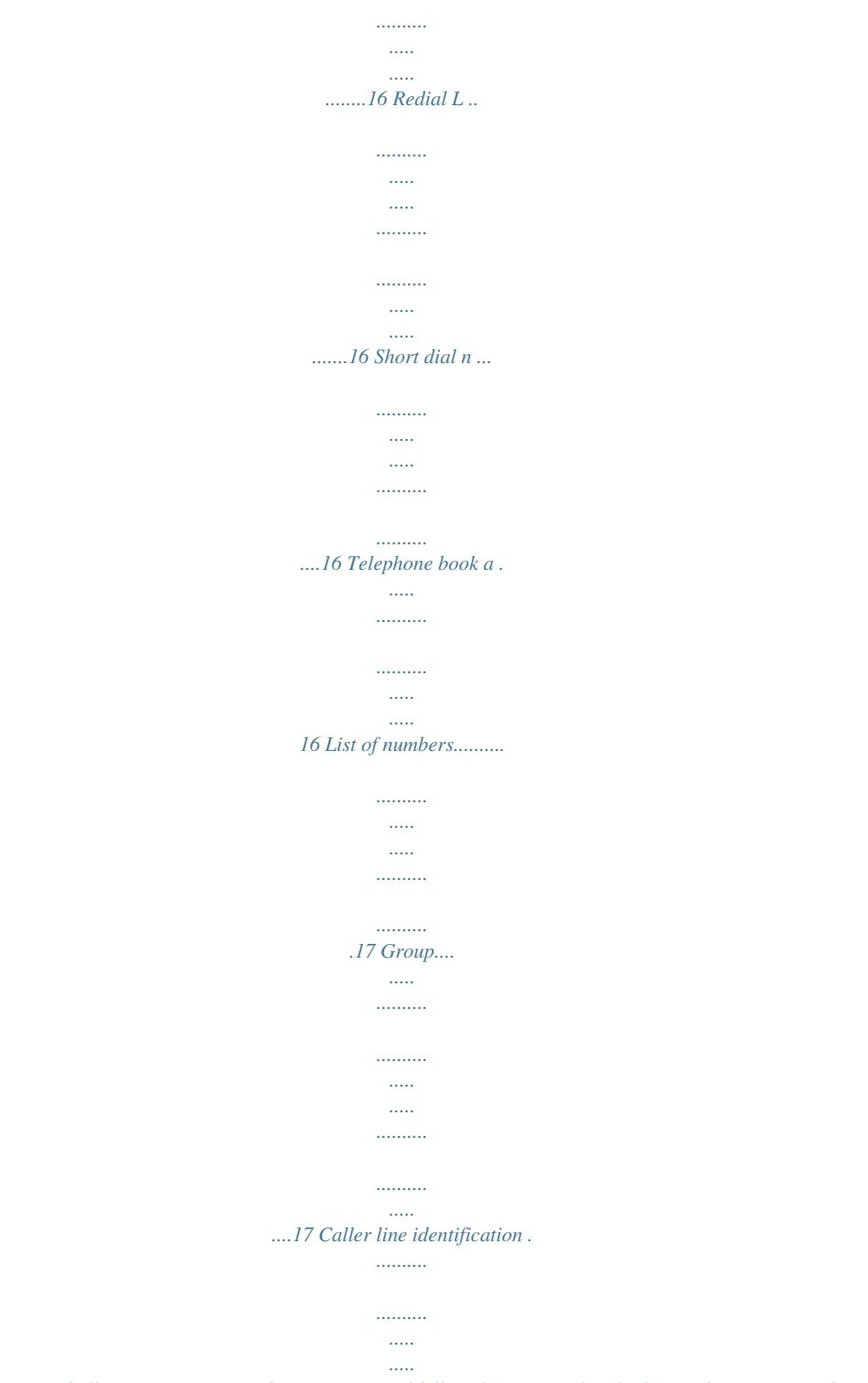

*.....17 4 Safety instructions Please read all warning notices and instructions and follow them precisely. The fax machine must stand securely on a smooth, flat, horizontal surface (no soft surface such as carpets etc.). Ensure a minimum clearance of 10 cm between the fax machine and other machines and objects. Any fall can cause severe damage to the fax machine and/or injury to people, especially small children.*

*Because the document exit is at the front of the machine, this area should be kept unobstructed. Ensure safe cable laying (danger of stumbling, damage to the cable or the fax machine). Disconnect the fax machine from the mains and telephone line before cleaning the surface of the machine. Never use liquid or gaseous cleaning agents (sprays, scouring agents, polishes etc.). Do not allow any liquid to enter the fax machine, otherwise there is a risk of electric shock or other injury to people and severe damage to the fax machine. If any liquid does enter the fax machine, immediately remove the power plug and have the fax machine professionally inspected. If the display breaks, a mildly corrosive liquid may leak out. Avoid contact with skin and eyes. In case of any damage*

*caused to the housing of your fax machine in particular to power cables please remove the mains plug and call your service repair centre. The housing of your fax machine may only be opened by authorised service personnel. Your fax machine has been tested in conformity with standards EN 60950 and IEC 60950 respectively, and may only be operated with telephone systems and power equipment which meet these standards. Never expose your fax machine to rain or any other form of moisture, in order to prevent the risk of electric shock or fire. In a thunderstorm, disconnect the fax machine from both the mains and the telephone line. If you are unable to disconnect the fax machine, do not use it and do not telephone due to the danger of lightning strike* *and/or damage to the device.*

*Neither telephone nor fax will operate during power failure. Your fax machine was built for exclusive use in the country of purchase. It complies with the local network specifications. Avoid exposure to direct sunlight (the cartridge is heat-sensitive) and close proximity to heaters, radios and TV sets, air conditioning vents, dust, water and chemicals is not advised. Make sure that air circulates freely around the fax machine.*

*Do not operate the fax machine in closed boxes, cupboards, cabinets etc. Never cover the fax machine (tablecloths, paper, folders etc.). Do not place the fax machine on beds, tablecloths, cushions, sofas, carpets or other soft underlays due to the danger of overheating and subsequent fire. Never connect the telephone in damp rooms unless the wall sockets are specially designed for humid conditions. Never touch the power plug, connection to the mains or telephone socket with wet hands. Never touch uninsulated telephone or power cables with damaged insulation, unless the telephone cable is disconnected from the telephone line and/or the power cable is disconnected from the power line. Safety Instructions 5 If you want to use another cordless phone, ensure that the fax machine and the base station of the other cordless phone are at least 15 cm apart otherwise you may get acoustic interference in your handset. Installation Installation Packaging The following items are included in the packaging: 1 User manual 2 Installation guide 3 Document tray 4 Paper tray 5 Telephone handset 6 Spiral cable for handset 7 Fax machine (with loaded ink film) 8 Mains cable with plug 8 Telephone cable with plug Connection*

*Telephone socket Connect the telephone cable to the fax machine by inserting it in the socket identified with LINE. Next connect the telephone plug to the line socket on the wall.*

*In the UK For all other countries 2 1 3 4 5 6 7 Handset 8 9 Insert one end of the spiral cable into the socket of the telephone handset and the other end into the socket identified with a handset on the side of the unit. 6 Power supply Removing the ink film 1 Lift the rear ink film roll holding both sides with your index fingers upwards, in order to remove it out of its seat and place it next to the front ink film roll. Ink film You cannot receive or copy documents unless an ink film is loaded in the fax machine. The machine is therefore supplied complete with a free ink film for a few trial pages. The symbols áéíó indicate how much ink film has already been used. The consumption and print setting are stored on the supplied Plug'n'Print card. A new card therefore must be inserted with each new ink film. The settings were made at the factory for the initial free ink film. Therefore only this ink film will work without a Plug'n'Print card. If the Plug'n'Print card is missing or if it is not replaced the message CHANGE CARD appears on the display.*

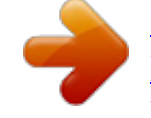

[You're reading an excerpt. Click here to read official SAGEM](http://yourpdfguides.com/dref/1202380) [PHONEFAX 2840 user guide](http://yourpdfguides.com/dref/1202380) <http://yourpdfguides.com/dref/1202380>

 *If the ink film is finished or if there is no ink film in the fax machine, the red display lamp flashes, and the following message appears: REFILL INKFILM. 1 Before loading a new ink film you must remove the paper from the paper feed mechanism! To insert the ink film follow the instructions on your ink film packaging! 2 Open the fax machine by lifting the operating panel in the middle until it clicks in place. 2 Remove both ink film rolls. They cannot be reused. 3*

*Remove the old Plug'n'Print card from the slot to the left of the ink film compartment (only the initial free ink film does not have a Plug'n'Print card). Loading the ink film 1 Carefully remove the rubber rings from the new ink film. Take care not to damage the ink film. v For use with SAGEM ink films only! Installation 7 Installation 2 Lay the large roll in the grooves provided in the rear ink film compartment. The blue toothed wheel must be on the right-hand side. 6 Close the machine by swinging the operation panel forward, until it snaps shut.*

*3 Now take the small roll and lay it in the front ink film compartment. Make sure that the blue toothed wheel is on the right and the pin on the left is inserted in the depressions. Loading paper Before you can copy documents, paper must be loaded in your fax machine. Please use only the following paper format: standard A4 210 × 297 mm. The fax machine works with normal paper used for writing and copying and has been optimised for smooth 80 g/m2 paper. The smoother the briefly: check NOT OK. You will be asked to repeat the entry. Change the outside line access code. If you have entered the correct code but the display continues to read check NOT OK then delete the code by pressing C. In case your PABX requires R to obtain an outside line but it is still not possible to get through to the line, your system may not meet the most recent regulations.*

*Therefore some technical settings have to be changed on your fax machine. Please refer to your Fax Call Centre (you will find the telephone number on the back cover). Easy Install Easy Install ensures that your fax machine will set itself up perfectly according to your own personal circumstances. 1 Press w for at least two seconds. Your fax machine will print one page. Pull out the page firmly and follow the instructions. 2 Your fax machine will then guide you on the machines display through the first settings such as your fax number and your name. 3 Afterwards you need to enter the current time and date. Use the dial pad to enter the correct time and date. Confirm with OK.*

*ISDN connection Your fax machine is not an ISDN fax (group 4), but an analogue fax machine (group 3). Therefore it cannot be used directly on an ISDN connection. You will need an (analogue) adapter or an ISDN connection for analogue devices. For further information please refer to your ISDN instructions. Installation 11 Basic Settings Basic settings If you want to keep a note of the factory settings on your machine for later, we recommend printing out a function list before you change any of the settings: Press once M and twice OK.*

*If you press a wrong key, press the STOP key as often as necessary to return to the original position. If you have entered a wrong digit or character, you can correct it with u and C. If you want to delete your individual settings, you can do so in function 45 Service code (see Hints and Tips / Service code). Your name 1 Select function 14 by pressing M, 14 and OK. 2 Enter the letters using the number keys (a maximum of 32 characters).*

*Press a number key as often as necessary to enter the desired letter, e. g. for C press 2 three times. After pressing > the cursor moves one place to the right. The following letters and special characters are available: Key 0 1 Character space . - 0 + ? / : \* % ! ( ) [ ] ,, 1 ABC 2 abc ÄÅÆÇ äåæç DEF 3 def GHI 4 ghi JKL 5 jkl MNO 6 mno ÑÖ ñö PQRS 7 pqrs TUV 8 tuv Üü WXYZ 9 wxyz Help function Press w twice. You will receive a printout explaining how to use the most important functions. It also specifies how to obtain further HELP pages concerning other features of your fax machine. 2 3 4 5 6 7 Time and date 1 Select function 12 by pressing M, 12 and OK. 2 Enter the correct time using the number keys (e.*

*g. 09 15 for 9:15 a. m.). Your fax machine will now ask you for the correct date (e. g. 15 05 04 for May 15th, 2004). 3 Press OK. 8 9 3 Press OK. "Your name" and "your telephone number" are transmitted at the top of each page together with the date, time and page number, if you store this data with function 13 and 14.*

*Your number 1 Select function 13 by pressing M, 13 and OK. 2 Enter your telephone or fax number. (e. g. #44>6151.*

*.. for +44 6151...*

*-- use # or \* to enter the "+", that is often used in international fax numbers in front of the country code, and > to enter a space. You can enter a maximum of 20 characters). 3 Press OK. Correction If you have entered a wrong letter or number in function 13 or 14 you can correct the mistake during the entering as well as later. If you want to make your corrections later you have to select the functions for entering numbers or names once again. Use u to place the cursor under the character you want to delete. Press C to delete the character. A long press on C (two seconds) will delete the whole line. Press OK. 12 Display language 1 Select function 11 by pressing M, 11 and OK.*

*2 Select the desired language with u. 3 Press OK. Ring tone type You can choose from ten different types of tones. 1 Select function 35 by pressing M, 35 and OK. 2 Select the desired ring tone with 0 to 9. 3 Press OK. Ringer volume You can adjust the volume of the ring tone if the fax machine is in stand-by mode or if it is just ringing. Please note that different volumes can be set for the modus S and M (see chapter Fax switch). 1 By pressing u on your fax machine the display shows the current setting for about three seconds. 2 Change the volume by pressing u until the desired volume is achieved.*

*Speaker volume You can adjust the volume of the loudspeaker at any time. 1 Press DIAL. 2 Change the volume by pressing u until the desired volume is achieved. 3 Finish your entry by pressing STOP. Basic Settings 13 Fax Switch Fax switch The built-in fax switch enables you to phone and fax from the same telephone connection and use additional devices.*

*The fax switch separates fax and voice messages. For example, it can receive fax messages silently, i. e. without ringing to avoid causing a disturbance. The operating modes S and M for day and night operation each allow you to decide on different modes during the day and at night, how often the machine should ring prior to receipt of faxes.*

*You may change-over the operating mode between S and M of your fax machine automatically, using the timer function U. Set SM mode Display total rings: fax rings: Ringer vol.*

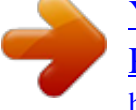

[You're reading an excerpt. Click here to read official SAGEM](http://yourpdfguides.com/dref/1202380) [PHONEFAX 2840 user guide](http://yourpdfguides.com/dref/1202380)

*: Possible settings 0, 1, 2, 3, 4, 5, 6, 7 0, 1, 2, 3, 4, 5, manual reception low, med, high 1 Select function 31 (Day) by pressing M and numbers 31. Confirm with OK. 2 Use u to set the number of rings after which fax reception is activated if the handset is not lifted. TOTAL RINGS: 5 3 Confirm your entry with OK. 4 Now enter the number of ringing signals after which the fax switch should accept the call and separate faxes from voice messages. If the call is a fax call the fax machine switches to reception. Telephone calls will continue to ring. FAX RINGS: 5 5 Confirm your entry with OK.*

*6 Using u determine the ringer volume when receiving a call. RINGER VOL.: HIGH 7 Confirm with OK. To activate mode M (Night) select M, 32 and OK. Repeat steps 2 to 6. If you cannot receive any faxes, you may have set both ringing signal numbers too high (see points 2 and 4). Set both ringing signal numbers to values lower than five. Other telephones will ring for as long as the setting under fax rings:. Timer U The built-in timer U distinguishes between day S and night M. With the default values the fax machine will ring during the day when it receives fax calls and telephone calls.*

*At night (10:00 p. m. to 6:00 a. m.), faxes will be received without ringing and telephone calls will be announced with a quieter ring. If the U symbol is displayed the timer is activated. To switch the timer on or off hold down the U button for two seconds. You can change the times when the fax machine should switch between day S and night M: 1 Select function 33 by pressing M, 33 and OK. 2 Enter the time at which you want your fax machine to switch automatically to S (e. g.*

*08 00 for 8:00 a. m.) and confirm with OK. 3 Enter the time at which you want your fax machine to switch automatically to M (e. g. 23 30 for 11:30 p. m.) and confirm with OK. 14 Special settings Silent fax reception To receive faxes without any ring signals, set the amount of ring signals in FAX RINGS: to 0. Manual fax reception If you select MANUAL RECEPTION faxes will not be automatically received by your fax machine unless you activate fax reception yourself.*

*Lift the handset and press START/COPY. This may be sensible for example, if you wish to receive your faxes by modem at your computer. It is possible that the answering machine not only counts the messages received, but also the number of fax calls. Please ensure that the code for starting the fax reception from other telephones (factory setting \* and 5) is not the same as for remote access to recorded messages. Where necessary the code for function 34 may be changed (see Hints and Tips / Easylink). If your answering machine accepts the call but your fax machine does not stop ringing, try to install your answering machine by serial connection, for example by connecting it to the same telephone socket or to the EXT socket of your fax machine (see chapter Installation / Additional devices). If your answering machine cannot accept calls, your fax machine will automatically start to receive faxes after the number of ringing signals set in TOTAL RINGS: has been received. If your external answering machine records fax signals, but your fax machine cannot receive any faxes, check the connection of your external answering machine. Connect the external answering machine to the same telephone socket or to the EXT socket of your fax machine (see chapter Installation / Additional devices). External answering machine Connect your answering machine as described in Installation / Additional devices.*

*To provide for the optimum performance of an external answering machine, set this device to ring once or twice. To avoid the automatic acceptance of calls by the fax-switch, you must set total RINGS: and fax RINGS: to a value at least two ringing signals higher than the setting of the external answering machine. If you switch off the external answering machine, calls are accepted by the fax-switch (see chapter Set SM mode). Settings example: Answering machine rings FAX RINGS: TOTAL RINGS: Tips: The answering message of your answering machine should be shorter than ten seconds. Please avoid music in your outgoing message.*

*If your fax machine is unable to recognize older fax machine models, which do not transmit those signals that are commonly used in today's technology, you should advise your callers in your answering message to press \* and 5 followed by START/COPY to commence the fax reception. If the automatic fax reception is impossible, press START/COPY to manually begin receiving the fax. 2 4 4 Fax Switch 15 If your answering machine provides an "economy function" (e.g. a function which changes the number of ringing signals as soon as a message was recorded), you should preferably switch this function off. Telephone Telephone Making a call 1 Dial the desired number. 2 Lift the handset. If you want to dial with the handset replaced press DIAL. If you have entered an incorrect digit, you can cancel it with C before dialling commences. Pressing R on your fax machine gives you access to many of the new services (call waiting, toggling etc.) Using short dial 1 Press n and choose a number between 0 and 9. The stored name or telephone number appears on the display. In order to edit the number press OK and make the desired changes. 2 Lift the handset. In case you want to send a fax message, press START/COPY.*

*Correcting entries 1 Press n and use the number keys to select the entry you want to correct. 2 Press n for two seconds. Select wrong character with u. 3 Press C. The character to the left of the insertion point will be deleted. 4 Enter desired character and confirm with OK. Deleting entries 1 Press n and then a key between 0 and 9. The stored name or telephone number appears on the display. 2 Press C. Select with u whether to actually delete entry.*

*3 Press OK to delete entry. Redial L With L you can redial the last five numbers you have dialled previously. 1 Press L. 2 Press u, until the desired number appears on the display. If you want to edit the number press OK and make the desired changes.*

*3 Lift the handset. With L, u and C you can delete the numbers you do not need any more from the redial memory. Confirm with OK. Telephone book a The memory in your fax machine can store about 50 names and numbers. The precise number depends on the length of the entries.*

*Storing numbers 1 Press a on the fax machine for two seconds. 2 Use the dial pad to enter a name. After pressing > the cursor moves one place to the right. Press OK. 3 Enter the telephone number and confirm with OK. You can also store numbers during a telephone conversation. Short dial n There are short dialling keys available, which you can use to store numbers you dial frequently. Storing numbers 1 Press n for two seconds. 2 Choose a number between 0 and 9. 3 Use the dial pad to enter a name.*

*After pressing > the cursor moves one position to the right. Press OK. 4 Enter the telephone number you wish to store and confirm with OK. 16 Using the telephone book 1 Press a.*

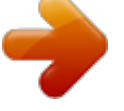

[You're reading an excerpt. Click here to read official SAGEM](http://yourpdfguides.com/dref/1202380) [PHONEFAX 2840 user guide](http://yourpdfguides.com/dref/1202380) <http://yourpdfguides.com/dref/1202380>

 *The first stored name or telephone number appears on the display. Press u until the desired number appears. If you want to edit the number, press OK and make the desired changes. Confirm with OK. 2 Lift the handset. In case you want to send a fax message, press START/COPY.*

*Correcting entries Press a and select the entry you want to correct with u then press a for two seconds. Select a character with u and press C to delete it. Confirm with OK. Deleting entries Press a and select the entry you want to delete with u and press C. Choose with u whether you really want to delete the entry.*

*Confirm with OK. Searching groups 1 To browse all entries in a group, call up function 46 and select the desired group from 1 to 5 using u. Press OK. 2 Select view members? using u and confirm with OK. 3 You can use u to look through all entries.*

*You can exit the group by pressing STOP. Deleting entries or entire groups 1 Call up function 46 and select the desired group from 1 to 5 using u. Press OK. 2 Using u select delete member? and confirm with OK. 3 Using u select an entry that you want to delete and press C. Select whether or not you actually want to delete the entry or the entire group using u. Confirm with OK. To quit the function press STOP. List of numbers Choose function 44 to print a list of your stored telephone book numbers. Press M, 44 and OK.*

*Caller line identification (not available in all countries) Your fax machine is capable of showing the caller's telephone number before you lift the handset. To have this feature at your disposal, you must subscribe to it via your telephone service provider. The use of this feature is subject to network selection. If a call had been received during your absence or while you were on a phone call, the symbol I will appear on the display of your fax machine. The telephone numbers of the last ten received calls are stored. 1 Press L for two seconds. 2 Using u you can now step through the entries. The new entries are marked with an "\*". 3 To call back the displayed number lift the handset. To delete an entry press C.*

*Choose with u and confirm deletion by pressing OK. If you set FAX RINGS: with M, 31 or 32 to 0, then the telephone number cannot be displayed on your external telephones. Group You can organise several entries in your telephone book on the fax machine into groups, e. g., to send one fax to several persons. Creating groups 1 Select Function 46 by pressing M, 46 and OK. 2 Select a group from 1 to 5 using u and then press OK. 3 Use u to select ADD MEMBER? and confirm with OK. 4 All numbers saved in the telephone book of your fax machine will be displayed. Select the entry you want to save using u and confirm with OK.*

*5 The saved entry will appear on the screen. Continue as described above until all desired numbers are saved to the group. @@@@@@... @@... @@..*

*. pages from newspapers (printer's ink). ... stapled pages or pages held together with paperclips. Remove all staples and clips before sending. ... creased or torn pages. ... @@@@2 If you want to select a higher resolution, press RES.*

*3 Press START/COPY. Transmission now begins. @@@@@@@@@@15 pages of the Slerexe letter). @@@@@@@@If the memory is full, further pages can not be stored. @@However, the receiver list in Function 46 can no longer be changed! @@10 pages).*

*2 Press M, 46 and OK. Select the desired group from 1 to 5 using u. Press OK. 3 Use u to select SEND FAX? and press START/COPY. The document will be sent to all persons in the group. @@@@1 Insert the document face to the front into the document feed slot. If you want to select a higher resolution, press RES. 2 Select M, 25 and OK. The inserted document will be stored into the memory. @@4 When you have entered the desired numbers, press OK.*

*The numbers are then entered in the receiver list. Repeat the procedure until you have entered data for max. 25 recipients. 5 To send the document press START/COPY. @@Press RES as often as needed until the pointer for the desired resolution lights up. After transmitting or, if there is no document in the feed slot, after 40 seconds the fax machine will automatically return to standard resolution. Document transmission takes longer in FINE mode and longer still in PHOTO mode. Contrast With function 47 you can adjust the contrast quality (brightness) for documents you want to copy or send as a fax message, e. g. dark photos or forms with coloured background.*

*1 Press M, 47 and OK. 2 With u you can choose between three different options: CONTRAST: LOW CONTRAST: medium CONTRAST: HIGH 3 Confirm your choice with OK. Fax & Copy 19 Fax & Copy Transmission and error reports Your fax machine can print a transmission report every time you have sent a document. This way you are given confirmation that your document has been received. If an error occurs during transmission you will be informed on the error report.*

*The printing of a transmission report can be switched on and off while the error report is always printed. 1 Press M, 28 and OK. 2 Select with u and confirm with OK. Polled reception By means of this function documents which have been prepared for collection from another fax machine can be retrieved. Quick polling 1 Dial the desired number.*

*2 Press and hold START/COPY. 3 In case you want to enter a sub address or a code as well (see Polling with code) enter the telephone number first and close with R. Attach desired sub address or code, press and hold START/COPY (e. g. 12345 R 17 R code or 12345 RR code). Polling with code If your correspondent has entered a code to protect the document to be retrieved please follow this procedure: 1 Press M, 22 and OK. 2 Enter the code and confirm with OK. 3 Enter the telephone number and press START/COPY. In case it does not work try to poll manually: Press DIAL, dial the required number and press START/COPY. Polling send Transmission speed Your fax machine automatically adjusts its transmission speed to the quality of the telephone line.*

*Especially in case of overseas transmissions this process can take more time. If the poor line quality is already known it is useful to set the machine at a slower speed from the very beginning. This will save time and charges the automatic adjustment would require. 1 Press M, 21 and OK. 2 Select a lower speed with u. 3 Confirm with OK. Size compression To make sure that received faxes that are slightly longer than A4 size are printed on one page, these pages are slightly reduced vertically. If you do not wish to use this facility, you can switch off reduction using function 29: 1 Press M, 29 and OK. 2 Select with u and confirm with OK. You can allow a document to be polled from your fax machine.*

*1 Insert the document in the document feed slot. Fax journal The fax journal is a list of the last ten received and transmitted faxes. 1 Press M, 27 and OK. 2 Select with u if, and when the fax journal will be printed out (immediately or after ten transmissions). 3 Confirm your choice with OK. 2 If you wish to protect the document from unauthorised access, enter a code with function 23.*

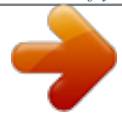

[You're reading an excerpt. Click here to read official SAGEM](http://yourpdfguides.com/dref/1202380) [PHONEFAX 2840 user guide](http://yourpdfguides.com/dref/1202380)

 *Press M, 23 and OK. Enter a code (maximum of 20 characters) and press OK to confirm. The document can now be polled by a person in possession of this code. You can still make telephone calls while this function is activated.*

*3 The operation is interrupted as soon as you remove the document. 20 Polling codes work in accordance with the ITU international standard. However, there are manufacturers who use other processes and whose machines are therefore not compatible. If you want to send faxes to fax databases or if you want to poll from these, some databases have a sub-address which you can add to the telephone number. This will save you money in telephone charges. First enter the telephone number of the database and then press R. Then enter the required sub-address. If you are not sure whether your fax polling service supports subaddresses, please contact your polling service operator. Copy You can use your fax machine to make copies of an original. Resolution FINE is set by default.*

*In addition, you can also select resolution PHOTO (see Image quality). 1 Place the documents face to the front in the document feeder. You can load up to 10 pages at once. Send later If you wish to make use of cheaper telephone rates, or if your fax correspondent is only available at particular times, you can program automatic transmission of a fax at a later time (within 24 hours). 1 Press M, 24 and OK. Enter the time when you wish the document to be sent. 2 Press OK and insert the document. 2 Select the desired resolution with RES. a To make only one copy of the original, briefly press START/COPY. The copying process starts immediately.*

*b In order to make more than one copy press START/COPY (for at least two seconds): The display will show the actual number of copies. If you want to change this figure, enter the desired number with the number keys (max. 15). Press START/COPY. 3 Choose whether to reduce or enlarge the document in size when copying.*

*Your machine provides the following options: zoom enlarge: 200 ZOOM ENLARGE: 150 ZOOM NORMAL: 1:1 3 Dial the desired telephone number and then press START/COPY. 4 The fax machine is now ready to send the inserted document. You can still make telephone calls while this function is activated. 5 If you remove the inserted document the stand-by mode is cancelled. ZOOM REDUCE: 75 ZOOM REDUCE: 50 4 Select the desired option with u and confirm with OK.*

*The machine stores the first page of the document into memory and starts copying. Automatic sorting is therefore not an option! To interrupt the copying process press STOP. In case of a paper jam, if the ink film is empty or the memory is full, the copying process will be interrupted automatically. In the event of a document jam see Hints and Tips / Document jam. Fax & Copy 21 Hints and Tips Hints and Tips Delivery service You can order ink films and cleaning accessories at your local dealer or directly from SAGEM (free delivery) on Freefone 0800 358 08 07 (United Kingdom). 5 Close the panel so that it also clicks into place. Paper jam 1 The display shows Paper jam. 2 Open the operation panel by lifting in the middle. When you hear a soft click, the panel is engaged. 6 Insert paper (see Installation / Loading paper).*

*Document jam 1 Open the paper feed flap and carefully pull out the paper. Close the flap again. 3 Carefully remove the paper. 2 Open the operation panel by lifting in the middle. When you hear a soft click, the panel is engaged. 4 Turn small roll forward to tension the ink film. Make sure that the ink film is not creased. 3 Open the scanner cover by pressing the two lugs in. The cover will open downwards. 22 4 Carefully remove the document either from the front or the back.*

*Starting fax reception When you answer a call on the fax machine and recognize that it is a fax (you hear a beep or no sound) press START/COPY and hang up. The fax will be received. When you answer using an additional phone and it turns out to be a fax, you can start the fax reception by pressing \*5 and then hang up. The fax machine will receive the fax. 5 Close the scanner cover on the left and right, making sure it clicks into place.*

*Interrupt ringing When you answer on an additional phone and the fax machine continues to ring, this means that the additional phone is connected in parallel. You can interrupt the ringing of the fax machine by pressing \*\*. Changing codes Select function 34 by pressing M, 34, and then OK. Enter two different codes and confirm each code with OK. Each code should begin with \* or #.*

*Please note that the three Easylink codes must be different. Otherwise on the display appears: CODE not OK v Only change the specified codes \*5 and \*\* if absolutely necessary!! 6 Close the panel so that it also clicks into place. Service code 7 Insert paper (see Installation / Loading paper). Function 45 Service code is used to delete some or all of the settings you have changed on the fax machine since it was supplied from the factory. This function enables you to partially or fully reconfigure your device. It is especially helpful if you have modified settings but find that your fax machine does not respond as expected. v Only use this function when absolutely necessary! If you are satisfied with your changes to the factory settings you should not use this function. After deleting some or all of your custom settings please rerun Easy Install. Easylink Easylink is used in conjunction with additional devices connected to the same telephone line (e.g.*

*cordless phones). However, the additional phone must be set to dual-tone multi-frequency method. If your telephone connection requires the pulse dialling method, then you would need to briefly reset your additional device to use it. For more information about this, please see the user manual for your device. Hints and Tips 23 Hints and Tips The following codes are at your disposal: Code No. 7117 This code erases all your modifications to the factory settings. The fax machine will therefore react in exactly the same way as on first installation. Code No. 7140 This code deletes all the settings and data you have entered on your fax machine with the exception of the following: · received fax messages · stored short dial numbers · stored telephone book numbers · your name · your telephone number Example for using a service code: 1 Select function 45 by pressing M, 45 and OK. Enter the service code (7117 or 7140).*

*Press OK. 2 With u you can select whether you really want to delete your settings. Confirm with OK. Your fax machine will be reset to its original configuration. Clean the scanner glass 1 Open the paper feed flap and carefully pull out the paper.*

*Close the flap again. 2 Open the operation panel by lifting in the middle. When you hear a soft click, the panel is engaged. Care Before opening the fax machine, make sure that you are electrically discharged by e. g.*

*touching the metal housing of a grounded appliance, a water pipe or radiator.*

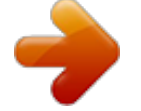

[You're reading an excerpt. Click here to read official SAGEM](http://yourpdfguides.com/dref/1202380)

[PHONEFAX 2840 user guide](http://yourpdfguides.com/dref/1202380)

 *Use a soft, fluff-free cloth. You can also use a special cloth for cleaning fax machines (see Delivery Service). Never use liquid or gaseous cleaning agents (sprays, scouring agents, polishes etc.). Do not allow any moisture to penetrate inside the device. 3 Open the scanner cover by pressing the two lugs in. The cover will open downwards. 4 Use a soft cloth to gently wipe the scanner glass on the top (A) and the white strips on the bottom (B). 24 5 Close the scanner cover on the left and right, making sure it clicks into place.*

*6 Close the panel so that it also clicks into place. 7 Insert paper (see Installation / Loading paper). Troubleshooting If you cannot fix the problem based on the instructions below, you should proceed as follows: 1 Disconnect the mains. 2 Wait at least ten seconds and reconnect. 3 If the fault reoccurs, please contact your customer information centre. The number is on the back of this manual. Hints and Tips 25 Hints and Tips 26 Change the resolution setting to FINE or PHOTO. Check the document or set a higher contrast with function 47 (see chapter Fax & Copy / Contrast). Test the fax machine by making a copy. If your copy is faultless the correspondent's fax machine might be defective.*

*Call service if necessary. Your fax or your recipient's fax machine produces Clean the scanner with a cloth (see Care). black lines when printing. Test the fax machine by making a copy. If your copy is faultless the correspondent's fax machine might be defective.*

*Call service if necessary. Copy is blank. Load the document with the printed side up. Call service if necessary. Problems with the connection Your fax machine rings once, then there is a mo- This is entirely normal.*

*After the first ring signal ment of silence and another ring signal after that. the fax machine takes over the call. When the fax machine has recognized that the incoming call is a telephone correspondence, the fax machine will continue to ring. Try later or draw your fax partner's attention to a NO CONNECTION possible installation fault. or REDIAL FAILED Check the installation of your fax machine. NO LOOP CURRENT When you lift the cordless handset you do not Connect your telephone cable to the socket on hear the dial tone. your fax machine identified with LINE. Try to send the fax manually: Press DIAL and BUSY dial the fax number. If the recipient is using an or automatic answering device, wait until you hear fax transmissions are constantly interrupted. a tone after the pre-recorded message.*

*Press START/COPY. You cannot receive any faxes. Set the number of ringing signals for the answering machine or the total number of ringing signals with function 31 or 32 to lower than five. On lifting the cordless handset you hear a tone or You are receiving a fax. At the fax machine: Press silence. START/COPY. At an additional telephone: press \* and 5. Replace the handset. This is not a fault. You are now using an addiEXTERNAL PHONE tional telephone.*

*The red lamp v flashes. Problems when faxing or printing Faxes are of poor quality. Appendix Functions To print a list of functions, press once M and twice OK. Setup 11 Set language..*

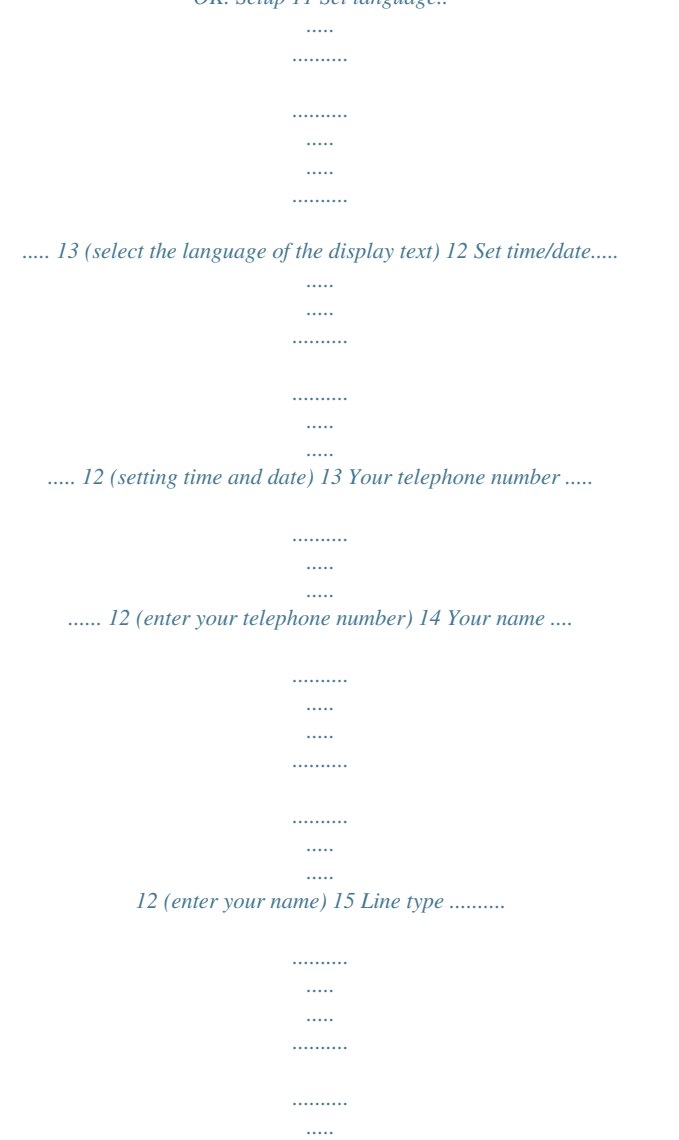

*.. 11 (setting the private branch exchange) Fax 21 Transmission speed/overseas function ... . 20 (setting for half-speed transmission) 22 Polled reception......... .......... ..... ..... .......... ...... 20 (you can call up fax messages) 23 Polling send .... ..... ..... .......... .......... ..... ..... ........ 20 (your fax message can be fetched) 24 Send later .. .......... ..... ..... .......... .......... ..... ..... .... 21 (faxes will be sent later) 25 Broadcast ...... .......... ..... ..... .......... .......... ..... ..... 19 (same fax will be sent to more than one party) 27 Fax journal.......... .......... ..... ..... .......... .......... .... 20 (log of the last ten fax documents received and sent) 28 Transmission report. ..... .......... .......... ..... ..... .. 20 (automatic print out of transmission protocols) 29 Size compression........ .......... ..... ..... .......... ..... 20 (size compression of received fax messages) Fax switch 31 Day ..... ..... ..... .......... .......... ..... ..... ..........*

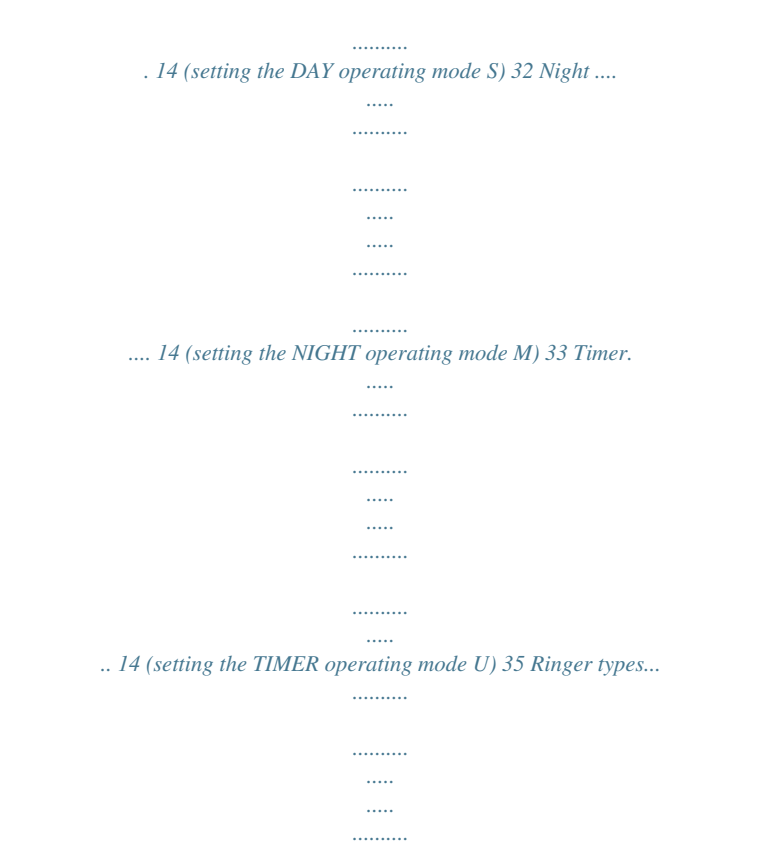

*......... @@@@@@@@23 (codes for use with additional telephones) Appendix Technical data Compatibility Connection type Flash times ITU Group 3 outside line (PSTN) extension (PABX) outside line (PSTN): 100 ms extension (PABX): 100 ms single sheet: 148217 mm several sheets 148217 mm single sheet: 148600 mm several sheets: 148600 mm single sheet: 0,060,15 mm several sheets: 0,080,12 mm A4 210 × 297 mm, 80 g/m2 216 ± 1 mm 8 points/mm (200 dpi) standard 3.*

*85 lines/mm FINE 7.7 lines/mm 16 grey tones automatic and manual FINE/PHOTO MH, MR V29bis, V27ter, V21 9600/7200/4800/ 2400 bps on standby: < 30 dBA copying: < 53 dBA ink film printer up to 10 letters (80 g/m2) DAY/NIGHT/TIMER 318 × 202 × 146 mm without paper tray about 2 kg Power consumption stand by: about 2,4 W telephoning: about 4 W sending a standard letter < 20 W receiving a standard letter < 30 W 220240 V / 5060 Hz*

*temperature: 540 °C, relative humidity: 1585 % RH not condensing temperature: 1728 °C, relative humidity: 2080 % RH, not condensing temperature: 045 °C, relative humidity: 1585 % RH not condensing Power supply Allowed operating environment Document size width: length: Recommended operating environment in use Recommended operating environment in unplugged status (ready for operation with loaded ink film and paper) Interference suppression SLEREXE-Letter thickness: Printing paper: Largest scanning width Resolution horizontal Resolution vertical PHOTO mode Contrast control Copying Data compression Modulation Transmission speeds Noise level Printing method Document feed Fax switch Dimensions Weight emission corresponding to EN 55022/VDE 0878 Part 1 Class B 28 Guarantee ATTENTION! (UK Terms and Conditions) SAGEM SA is the European Number 1 in fax and offers a complete*

*range of fax terminals with Internet access and SMS function, multifunctional terminals and servers covering the needs of all its customers--from home-users to multinational organisations. In order to apply the guarantee, you should contact your dealer. Proof of purchase will be required. Should malfunctioning arise, the dealer will advise you what to do.*

*If you bought your equipment from SAGEM Communication Austria GmbH directly, the following shall apply: A SAGEM Communication Austria GmbH undertakes to remedy by repair, free of charge for labour and replacement parts, any defects in the equipment during a period of twelve (12) months from the date of original delivery of the Equipment, where those defects are a result of faulty workmanship. During this twelve month guarantee period, the defective equipment will be repaired free of charge; the customer must however return the defective equipment at his/her own expense, to the address given by SAGEM Communication Austria GmbH After Sales Department, the phone number of which can be found on the delivery slip.*

> [You're reading an excerpt. Click here to read official SAGEM](http://yourpdfguides.com/dref/1202380) [PHONEFAX 2840 user guide](http://yourpdfguides.com/dref/1202380) <http://yourpdfguides.com/dref/1202380>

 *Unless the customer has concluded with SAGEM Communication Austria GmbH a maintenance contract in respect of the equipment which specifically provides for repairs to be carried out at the customer's premises, the repairs will not be carried out on the equipment at the customer's premises. The following sentence applies to purchases of equipment for the customer's trade, business or profession. Except as otherwise expressly provided in this Document and to the extent permitted by law, SAGEM Communication Austria GmbH makes no representations or warranties, express or implied, statutory or otherwise, and to such extent, all terms and conditions implied by law are hereby excluded.*

*This guarantee does not affect the Customer's statutory rights. B Exclusions From Guarantee SAGEM Communication Austria GmbH shall have no liability under the guarantee in respect of: · damage, defects breakdown or malfunction due to: - failure to properly follow the installation process and instructions for use; or - an external cause to the equipment (including but not limited to, lightening, fire, shock or water damage of any nature); or - modifications made without the written approval of SAGEM Communication Austria GmbH; or - a failure or neglect to maintain the equipment or inappropriate maintenance; or - unsuitable operating conditions, particularly of temperature and humidity; or - repair or maintenance of the equipment by persons not authorised by SAGEM Communication Austria GmbH; or · wear and tear from normal daily use of the equipment and its accessories · damage due to insufficient or bad packaging of equipment when returned to SAGEM Communication Austria GmbH · supply of new versions of software · work on any equipment or software modified or added without the prior written consent of SAGEM Communication Austria GmbH · malfunctions not resulting from the Equipment or from software installed in user workstations for the purpose of use of the equipment, · communication problems related to an unsuitable environment, including: problems related to access and/or connection to the Internet such as interruptions by access networks or malfunction of the line used by the subscriber or his correspondent - transmission faults (for example poor geographical coverage by radio transmitters, interference or poor line quality) - the local network fault (wiring, servers, workstations) or the failure of the transmission network Appendix 29 Appendix 30 · the normal servicing (as defined in the user guide supplied with the equipment) as well as malfunctioning due to servicing not being carried out, servicing costs are in any event always borne by the customer. C In the cases set forth in § B as well as after expiry of the twelve month guarantee period, the customer must ask SAGEM Communication Austria GmbH for an estimate, and he/she must accept the estimate and agree to pay the charges mentioned in it before returning the equipment to SAGEM Communication Austria GmbH. The repair and delivery costs will be invoiced to the customer. The foregoing shall apply unless otherwise agreed in writing with the customer and only for the UK. If any provision of this guarantee shall be held to be in whole or in part invalid or illegal due to an obligatory rule applicable to consumers pursuant to their national legislation, such invalidity or illegality shall not impair or affect the remaining provisions or parts of this guarantee. Please note that only SAGEM ink films should be used. Your SAGEM guarantee does not cover damage to your fax machine that may be caused by the use of any other ink films. 31 Appendix 32 Appendix 33 Appendix Appendix Index A Additional devices 10 Appendix 27 Functionlist 27 Guarantee 29 Technical data 28 B Basic settings 12 Correction 12 Display language 13 Function list 12 Help function 12 Name 12 Number 12 Ringer volume 13 Ring signal type 13 Speaker volume 13 Time and date 12 Broadcast 19 Delete Entry from a group 17 Short dial entry 16 Telephone book entry on the fax machine 17 Delivery service 22 Display Language for the fax machine 13 Symbols for the fax machine 2 Document Broadcast 19 Copy 21 Document jam 22 Feeding in 18 Polled reception 20 Send later 21 Technical data 28 Transmission and error reports 20 Transmission speed 20 Fax switch 14 Function list 27 Set day/night mode 14 Special settings 15 Timer 14 Feeding documents in 18 Fine mode Copy 21 Display symbol 2 Image quality 19 Technical data 28 Flash times 28 Function list 27 Printout 12, 27 ISDN connection 11 Loading paper 8 Packaging 6 Private branch exchange 11 Removing paper 10 ISDN connection 11 J Jam Document jam 22 Paper jam 22 K Key assignment For the fax machine 3 L Language 13 List of numbers 17 Load Ink film 7 Paper 8 G Group 17 Broadcasting to a group 19 Guarantee 29 E Easylink 23 Easy Install 11 Entry Correct short dial 16 Delete group entry 17 Delete short dial 16 For the telephone book on the fax machine 17 Store short dial 16 Error report 20 C Calling line identification 17 Care 24 Clean the scanner glass 24 Code Easylink 23 Polling 20 Service Codes 23 Connection 6 Additional devices 10 ISDN 11 Power supply 7 Private branch exchange 11 Problems with the connection 26 Telephone socket 6 Contrast 19 Copy 21 Correct Short dial entry 16 Telephone book entry on the fax machine 17 Creating groups 17 C key For the fax machine 3 M Making a call 16 Manual fax reception 15 Memory Display symbol 2 Fax reception without paper 19 Menu key 3 H Hands-free Key 3 Handset 6 Help Easy Install 11 Function 12 Key 3 Hints and tips 22 Care 24 Delivery service 22 Document jam 22 Easylink 23 Paper jam 22 Register and deregister cordless handsets 24 Service code 23 Troubleshooting 25 N Name Correction 12 Enter your name 12 Night 14 Display symbol 2 Key assignment 3 Number Correction 12 Enter your number 12 List of numbers 17 Store 16 F Fax 18 Broadcast 19 Contrast 19 Copy 21 Fax journal 20 Fax reception 18 Fax reception with Easylink 23 Feeding documents in 18 Function list 27 Image quality 19 Manual fax reception 15 Polled reception 20 Problems when faxing 26 Sending faxes 18 Send later 21 Silent fax reception 15 Size compression 20 I Image quality 19 Ink film Display symbol 2 Load 7 Remove 7 Installation 6 Additional devices 10 Connection 6 Easy Install 11 Handset 6 Ink film 7 O OK key For the fax machine 3 D Day 14 Display symbol 2 Key assignment 3 34 P Packaging 6 Paper Fax reception without paper 19 Load 8 Paper jam 22 Remove 10 Technical data 28 Photo mode Copy 21 Display symbol 2 Image quality 19 Technical data 28 Polling Polled reception 20 Quick polling 20 Send 20 With code 20 Power supply 7 Technical data 28 Printout Easy Install 11 Fax journal 20 Function list 12 Help page 12 List of numbers 17 Problems 26 Transmission and error report 20 Private branch exchange 11 Problems 26 S Searching groups 17 Send Fax 18 Later 21 Service code 23 Set day/night mode 14 Short dial 16 Silent Fax reception 15 Size compression 20 Special fax switch settings 15 Start key 3 Stop key 3 Store Short dial entry 16 Telephone book entry on the fax machine 16 U Use Short dial directory 16 Telephone book on the fax machine 17 V Volume Of the ring signal 13 Of the speaker 13 T Technical data 28 Telephone 16 Calling line identification 17 Group 17 Making a call 16 Redial 16 Short dial 16 Telephone book on the fax machine 16 Telephone book Key for the fax machine 3 On the fax machine 16 Telephone socket Fax machine 6 Timer 14 Display symbol 2 Key assignment 3 Time and date 12 Tips and hints 22 Care 24 Delivery service 22 Document jam 22 Easylink 23 Paper jam 22 Service code 23 Troubleshooting 25 Transmission Report 20 Speed 20 Troubleshooting 25 Q Quick polling 20 R Receive faxes 18 On an extension phone 18 Without paper 19 Redial 16 Key for the fax machine 3 Red lamp 3 Registering cordless handsets 24 Remove Ink film 7 Paper 10 Resolution Display symbols 2 Image quality 19 Technical data 28 R key 3 Appendix 35 http://www.*

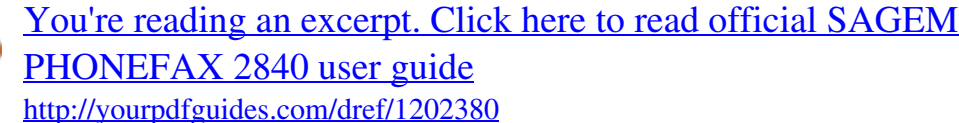

*sagem.*

*com E-Mail: dti.faxinfoline@sagem.com The CE mark confirms that the machine corresponds to the relevant guidelines of the European Union. DECLARATION OF CONFORMITY (DoC) Hereby, SAGEM Communication Austria GmbH, declares that this SP 2840 is in compliance with the essential requirements and other relevant provisions of Directive 1999/5/EC. Should you require a copy of the original DoC, please visit our web site. This product is intended for use on an analogue public switched network (PSTN) and for use in the country indicated on the label of the box. The usage in other countries could cause malfunction. For further information please contact your national technical support centre. Initially contact your dealer if problems occur during operation. This operation manual has been printed on chlorine-free, recycled paper, in line with the highest standards of environmental friendliness. The used cardboard packaging as well as the cardboard protecting your facility at its sides made of waste paper can be recycled like waste paper; corresponding to your country's demands dispose the plastic foils either for recycling or with your rubbish. This electronic facility contains recyclable material. At the end of use of this facility please inform yourself about the corresponding recycling demands of your country. Technical changes and errors excepted. Copyright © 2004 SAGEM Communication Austria GmbH United Kingdom Tel. : 0207 536 54 00 Fax: 0207 519 50 24 5103 506 4106.1 GB / INT (M3 SP 2840) .*

[You're reading an excerpt. Click here to read official SAGEM](http://yourpdfguides.com/dref/1202380) [PHONEFAX 2840 user guide](http://yourpdfguides.com/dref/1202380)